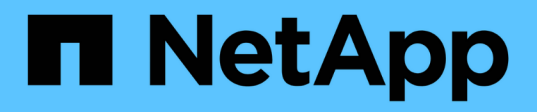

### **Esempi di processi ad alte prestazioni per le implementazioni di AIPod**

NetApp Solutions

NetApp May 17, 2024

This PDF was generated from https://docs.netapp.com/it-it/netapp-solutions/ai/aicp\_execute\_a\_singlenode ai workload.html on May 17, 2024. Always check docs.netapp.com for the latest.

# **Sommario**

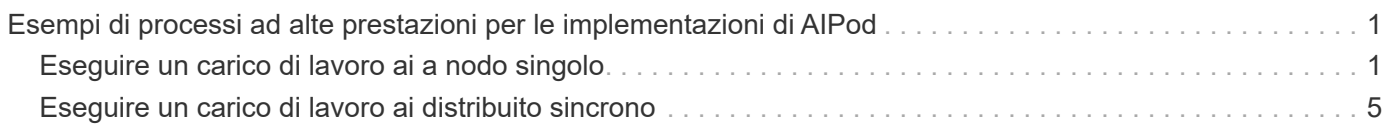

## <span id="page-2-0"></span>**Esempi di processi ad alte prestazioni per le implementazioni di AIPod**

#### <span id="page-2-1"></span>**Eseguire un carico di lavoro ai a nodo singolo**

Per eseguire un processo ai e ML a nodo singolo nel cluster Kubernetes, eseguire le seguenti operazioni dall'host di distribuzione jump. Con Trident, è possibile rendere un volume di dati, potenzialmente contenente petabyte di dati, accessibile a un carico di lavoro Kubernetes in modo rapido e semplice. Per rendere un volume di dati accessibile dall'interno di un pod Kubernetes, è sufficiente specificare un PVC nella definizione del pod.

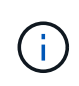

In questa sezione si presuppone che sia già stato containerizzato (nel formato Docker Container) il carico di lavoro ai e ML specifico che si sta tentando di eseguire nel cluster Kubernetes.

1. I seguenti comandi di esempio mostrano la creazione di un lavoro Kubernetes per un carico di lavoro di benchmark TensorFlow che utilizza il dataset ImageNet. Per ulteriori informazioni sul set di dati ImageNet, vedere ["Sito Web ImageNet"](http://www.image-net.org).

Questo processo di esempio richiede otto GPU e quindi può essere eseguito su un singolo nodo di lavoro GPU che dispone di otto o più GPU. Questo job di esempio potrebbe essere inviato in un cluster per il quale un nodo di lavoro con otto o più GPU non è presente o è attualmente occupato con un altro workload. In tal caso, il lavoro rimane in uno stato in sospeso fino a quando tale nodo di lavoro non diventa disponibile.

Inoltre, per massimizzare la larghezza di banda dello storage, il volume contenente i dati di training necessari viene montato due volte all'interno del pod creato da questo lavoro. Nel pod è montato anche un altro volume. Questo secondo volume verrà utilizzato per memorizzare risultati e metriche. Questi volumi vengono referenziati nella definizione del lavoro utilizzando i nomi dei PVC. Per ulteriori informazioni sui job Kubernetes, consultare ["Documentazione ufficiale di Kubernetes"](https://kubernetes.io/docs/concepts/workloads/controllers/jobs-run-to-completion/).

An emptyDir volume con a. medium valore di Memory è montato su /dev/shm nel pod creato da questo lavoro di esempio. La dimensione predefinita di /dev/shm Il volume virtuale creato automaticamente dal runtime del container Docker può talvolta essere insufficiente per le esigenze di TensorFlow. Montaggio di un emptyDir il volume come nell'esempio seguente fornisce un volume sufficientemente grande /dev/shm volume virtuale. Per ulteriori informazioni su emptyDir volumes (volumi), vedere ["Documentazione ufficiale di Kubernetes"](https://kubernetes.io/docs/concepts/storage/volumes/).

Al singolo contenitore specificato in questa definizione di lavoro di esempio viene assegnato un securityContext > privileged valore di true. Questo valore significa che il container dispone effettivamente dell'accesso root sull'host. Questa annotazione viene utilizzata in questo caso perché il carico di lavoro specifico che viene eseguito richiede l'accesso root. In particolare, un'operazione di cancellazione della cache eseguita dal carico di lavoro richiede l'accesso root. Che sia o meno così privileged: true l'annotazione è necessaria a seconda dei requisiti del carico di lavoro specifico che si sta eseguendo.

```
$ cat << EOF > ./netapp-tensorflow-single-imagenet.yaml
apiVersion: batch/v1
```

```
kind: Job
metadata:
    name: netapp-tensorflow-single-imagenet
spec:
   backoffLimit: 5
    template:
      spec:
        volumes:
        - name: dshm
          emptyDir:
            medium: Memory
        - name: testdata-iface1
          persistentVolumeClaim:
            claimName: pb-fg-all-iface1
        - name: testdata-iface2
          persistentVolumeClaim:
            claimName: pb-fg-all-iface2
        - name: results
          persistentVolumeClaim:
            claimName: tensorflow-results
        containers:
      - name: netapp-tensorflow-py2
          image: netapp/tensorflow-py2:19.03.0
          command: ["python", "/netapp/scripts/run.py", "--
dataset dir=/mnt/mount 0/dataset/imagenet", "--dgx version=dgx1", "--
num_devices=8"]
          resources:
            limits:
              nvidia.com/gpu: 8
          volumeMounts:
          - mountPath: /dev/shm
            name: dshm
        - mountPath: /mnt/mount 0
            name: testdata-iface1
        - mountPath: /mnt/mount 1
            name: testdata-iface2
          - mountPath: /tmp
            name: results
          securityContext:
            privileged: true
        restartPolicy: Never
EOF
$ kubectl create -f ./netapp-tensorflow-single-imagenet.yaml
job.batch/netapp-tensorflow-single-imagenet created
$ kubectl get jobs
NAME COMPLETIONS DURATION AGE
```
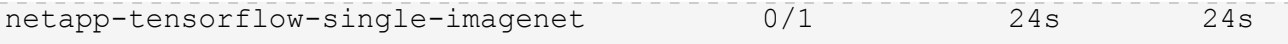

2. Verificare che il lavoro creato al punto 1 sia in esecuzione correttamente. Il seguente comando di esempio conferma che è stato creato un singolo pod per il lavoro, come specificato nella definizione del lavoro, e che questo pod è attualmente in esecuzione su uno dei nodi di lavoro GPU.

```
$ kubectl get pods -o wide
NAME STATUS
RESTARTS AGE
IP NODE NOMINATED NODE
netapp-tensorflow-single-imagenet-m7x92 1/1 Running 0
3m 10.233.68.61 10.61.218.154 <none>
```
3. Verificare che il lavoro creato al passo 1 sia stato completato correttamente. I seguenti comandi di esempio confermano che il lavoro è stato completato correttamente.

\$ kubectl get jobs NAME COMPLETIONS DURATION AGE netapp-tensorflow-single-imagenet 1/1 5m42s 10m \$ kubectl get pods NAME READY STATUS RESTARTS AGE netapp-tensorflow-single-imagenet-m7x92 0/1 Completed 0 11m \$ kubectl logs netapp-tensorflow-single-imagenet-m7x92 [netapp-tensorflow-single-imagenet-m7x92:00008] PMIX ERROR: NO-PERMISSIONS in file gds dstore.c at line 702 [netapp-tensorflow-single-imagenet-m7x92:00008] PMIX ERROR: NO-PERMISSIONS in file gds dstore.c at line 711 Total images/sec =  $6530.59125$ ================ Clean Cache !!! ================== mpirun -allow-run-as-root -np 1 -H localhost:1 bash -c 'sync; echo 1 > /proc/sys/vm/drop\_caches' ========================================= mpirun -allow-run-as-root -np 8 -H localhost:8 -bind-to none -map-by slot -x NCCL DEBUG=INFO -x LD LIBRARY PATH -x PATH python /netapp/tensorflow/benchmarks\_190205/scripts/tf\_cnn\_benchmarks/tf\_cnn\_be nchmarks.py --model=resnet50 --batch\_size=256 --device=gpu --force gpu compatible=True --num intra threads=1 --num inter threads=48 --variable update=horovod --batch group size=20 --num batches=500 --nodistortions --num qpus=1 --data format=NCHW --use fp16=True --use tf layers=False --data name=imagenet --use datasets=True --data dir=/mnt/mount 0/dataset/imagenet --datasets parallel interleave cycle length=10 --datasets sloppy parallel interleave=False --num mounts=2 --mount prefix=/mnt/mount %d --datasets prefetch buffer size=2000 --datasets use prefetch=True --datasets num private threads=4 --horovod\_device=gpu > /tmp/20190814 105450 tensorflow horovod rdma resnet50 gpu 8 256 b500 ima genet\_nodistort\_fp16\_r10\_m2\_nockpt.txt 2>&1

4. **Opzionale:** eliminare gli artefatti del lavoro. I seguenti comandi di esempio mostrano l'eliminazione dell'oggetto di lavoro creato al passo 1.

Quando si elimina l'oggetto di lavoro, Kubernetes elimina automaticamente tutti i pod associati.

```
$ kubectl get jobs
NAME COMPLETIONS DURATION
AGE
netapp-tensorflow-single-imagenet 1/1 5m42s
10m
$ kubectl get pods
NAME STATUS
RESTARTS AGE
netapp-tensorflow-single-imagenet-m7x92 0/1 Completed
0 11m
$ kubectl delete job netapp-tensorflow-single-imagenet
job.batch "netapp-tensorflow-single-imagenet" deleted
$ kubectl get jobs
No resources found.
$ kubectl get pods
No resources found.
```
### <span id="page-6-0"></span>**Eseguire un carico di lavoro ai distribuito sincrono**

Per eseguire un processo ai e ML multinodo sincrono nel cluster Kubernetes, eseguire le seguenti operazioni sull'host di distribuzione jump. Questo processo consente di sfruttare i dati memorizzati su un volume NetApp e di utilizzare più GPU di quelle che un singolo nodo di lavoro può fornire. Vedere la figura seguente per un'illustrazione di un lavoro di ai distribuito sincrono.

I lavori distribuiti sincroni possono contribuire ad aumentare la precisione delle performance e

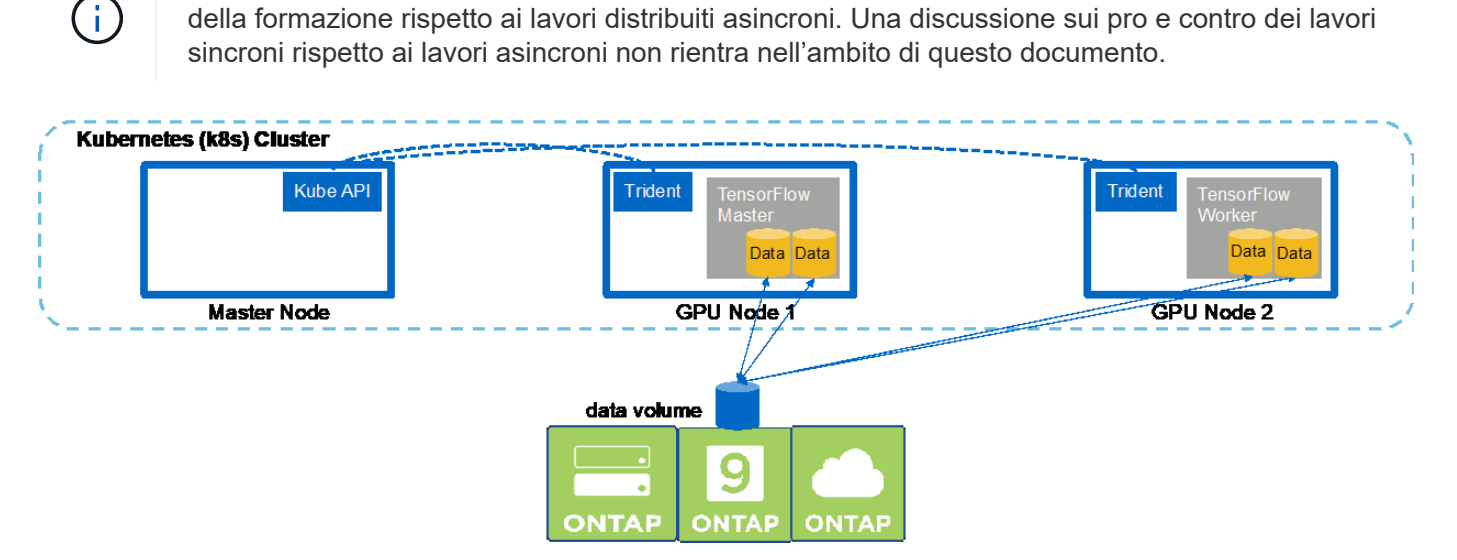

1. I seguenti comandi di esempio mostrano la creazione di un worker che partecipa all'esecuzione distribuita sincrona dello stesso job di benchmark TensorFlow eseguito su un singolo nodo nell'esempio della sezione ["Eseguire un carico di lavoro ai a nodo singolo"](#page-2-1). In questo esempio specifico, viene implementato solo un singolo worker perché il lavoro viene eseguito su due nodi di lavoro.

In questo esempio, l'implementazione di lavoro richiede otto GPU e può quindi essere eseguita su un singolo nodo di lavoro GPU che dispone di otto o più GPU. Se i nodi di lavoro GPU dispongono di più di otto GPU, per massimizzare le performance, è possibile aumentare questo numero in modo da essere uguale al numero di GPU presenti nei nodi di lavoro. Per ulteriori informazioni sulle implementazioni di Kubernetes, vedere ["Documentazione ufficiale di Kubernetes".](https://kubernetes.io/docs/concepts/workloads/controllers/deployment/)

In questo esempio viene creata un'implementazione di Kubernetes perché questo specifico lavoratore containerizzato non viene mai completato da solo. Pertanto, non ha senso implementarlo utilizzando il costrutto di lavoro Kubernetes. Se il tuo lavoratore è stato progettato o scritto per essere completato da solo, potrebbe essere opportuno utilizzare il costrutto di lavoro per implementare il tuo lavoratore.

Al pod specificato in questa specifica di implementazione di esempio viene assegnato un hostNetwork valore di true. Questo valore significa che il pod utilizza lo stack di rete del nodo di lavoro host invece dello stack di rete virtuale creato da Kubernetes per ciascun pod. Questa annotazione viene utilizzata in questo caso perché il carico di lavoro specifico si basa su Open MPI, NCCL e Horovod per eseguire il carico di lavoro in maniera sincrona e distribuita. Pertanto, richiede l'accesso allo stack di rete host. Una discussione su Open MPI, NCCL e Horovod non rientra nell'ambito di questo documento. Che sia o meno così hostNetwork: true l'annotazione è necessaria a seconda dei requisiti del carico di lavoro specifico che si sta eseguendo. Per ulteriori informazioni su hostNetwork vedere il campo ["Documentazione ufficiale di Kubernetes"](https://kubernetes.io/docs/concepts/policy/pod-security-policy/).

```
$ cat << EOF > ./netapp-tensorflow-multi-imagenet-worker.yaml
apiVersion: apps/v1
kind: Deployment
metadata:
    name: netapp-tensorflow-multi-imagenet-worker
spec:
    replicas: 1
    selector:
      matchLabels:
        app: netapp-tensorflow-multi-imagenet-worker
    template:
      metadata:
        labels:
           app: netapp-tensorflow-multi-imagenet-worker
      spec:
        hostNetwork: true
        volumes:
        - name: dshm
           emptyDir:
             medium: Memory
        - name: testdata-iface1
          persistentVolumeClaim:
             claimName: pb-fg-all-iface1
        - name: testdata-iface2
          persistentVolumeClaim:
             claimName: pb-fg-all-iface2
       - name: results
           persistentVolumeClaim:
```

```
  claimName: tensorflow-results
       containers:
        - name: netapp-tensorflow-py2
          image: netapp/tensorflow-py2:19.03.0
         command: ["bash", "/netapp/scripts/start-slave-multi.sh",
"22122"]
         resources:
           limits:
             nvidia.com/gpu: 8
         volumeMounts:
          - mountPath: /dev/shm
           name: dshm
        - mountPath: /mnt/mount 0
           name: testdata-iface1
       - mountPath: /mnt/mount 1
           name: testdata-iface2
          - mountPath: /tmp
           name: results
         securityContext:
           privileged: true
EOF
$ kubectl create -f ./netapp-tensorflow-multi-imagenet-worker.yaml
deployment.apps/netapp-tensorflow-multi-imagenet-worker created
$ kubectl get deployments
NAME DESIRED CURRENT UP-TO-DATE
AVAILABLE AGE
netapp-tensorflow-multi-imagenet-worker 1 1 1 1
1 4s
```
2. Verificare che l'implementazione worker creata al punto 1 sia stata avviata correttamente. I seguenti comandi di esempio confermano che è stato creato un singolo pod di lavoro per l'implementazione, come indicato nella definizione di implementazione, e che questo pod è attualmente in esecuzione su uno dei nodi di lavoro GPU.

```
$ kubectl get pods -o wide
NAME READY
STATUS RESTARTS AGE
IP NODE NOMINATED NODE
netapp-tensorflow-multi-imagenet-worker-654fc7f486-v6725 1/1
Running 0 60s 10.61.218.154 10.61.218.154 <none>
$ kubectl logs netapp-tensorflow-multi-imagenet-worker-654fc7f486-v6725
22122
```
3. Creare un lavoro Kubernetes per un master che inizia, partecipa e tiene traccia dell'esecuzione del lavoro sincrono a più nodi. I seguenti comandi di esempio creano un master che inizia, partecipa e tiene traccia dell'esecuzione distribuita sincrona dello stesso job di benchmark TensorFlow eseguito su un singolo nodo nell'esempio nella sezione ["Eseguire un carico di lavoro ai a nodo singolo".](#page-2-1)

Questo processo master di esempio richiede otto GPU e può quindi essere eseguito su un singolo nodo di lavoro GPU che dispone di otto o più GPU. Se i nodi di lavoro GPU dispongono di più di otto GPU, per massimizzare le performance, è possibile aumentare questo numero in modo da essere uguale al numero di GPU presenti nei nodi di lavoro.

Al pod master specificato in questa definizione di lavoro di esempio viene assegnato un hostNetwork valore di true, proprio come al pod di lavoro è stato assegnato un hostNetwork valore di true nella fase 1. Per ulteriori informazioni sul motivo per cui questo valore è necessario, vedere il passaggio 1.

```
$ cat << EOF > ./netapp-tensorflow-multi-imagenet-master.yaml
apiVersion: batch/v1
kind: Job
metadata:
    name: netapp-tensorflow-multi-imagenet-master
spec:
    backoffLimit: 5
    template:
      spec:
        hostNetwork: true
        volumes:
        - name: dshm
          emptyDir:
             medium: Memory
        - name: testdata-iface1
          persistentVolumeClaim:
             claimName: pb-fg-all-iface1
        - name: testdata-iface2
          persistentVolumeClaim:
             claimName: pb-fg-all-iface2
        - name: results
          persistentVolumeClaim:
             claimName: tensorflow-results
        containers:
      - name: netapp-tensorflow-py2
          image: netapp/tensorflow-py2:19.03.0
          command: ["python", "/netapp/scripts/run.py", "--
dataset dir=/mnt/mount 0/dataset/imagenet", "--port=22122", "--
num devices=16", "--dqx version=dqx1", "--
nodes=10.61.218.152,10.61.218.154"]
          resources:
             limits:
               nvidia.com/gpu: 8
          volumeMounts:
          - mountPath: /dev/shm
             name: dshm
```

```
- mountPath: /mnt/mount 0
           name: testdata-iface1
       - mountPath: /mnt/mount 1
           name: testdata-iface2
         - mountPath: /tmp
           name: results
         securityContext:
           privileged: true
       restartPolicy: Never
EOF
$ kubectl create -f ./netapp-tensorflow-multi-imagenet-master.yaml
job.batch/netapp-tensorflow-multi-imagenet-master created
$ kubectl get jobs
NAME COMPLETIONS DURATION AGE
netapp-tensorflow-multi-imagenet-master 0/1 25s 25s
```
4. Verificare che il lavoro principale creato al punto 3 sia in esecuzione correttamente. Il seguente comando di esempio conferma che è stato creato un singolo pod master per il lavoro, come indicato nella definizione del lavoro, e che questo pod è attualmente in esecuzione su uno dei nodi di lavoro GPU. Inoltre, il pod di lavoro inizialmente visto al punto 1 è ancora in esecuzione e i pod master e di lavoro sono in esecuzione su nodi diversi.

```
$ kubectl get pods -o wide
NAME READY
STATUS RESTARTS AGE
IP NODE NOMINATED NODE
netapp-tensorflow-multi-imagenet-master-ppwwj 1/1
Running 0 45s 10.61.218.152 10.61.218.152 <none>
netapp-tensorflow-multi-imagenet-worker-654fc7f486-v6725 1/1
Running 0 26m 10.61.218.154 10.61.218.154 <none>
```
5. Verificare che il lavoro principale creato al punto 3 sia stato completato correttamente. I seguenti comandi di esempio confermano che il lavoro è stato completato correttamente.

```
$ kubectl get jobs
NAME COMPLETIONS DURATION AGE
netapp-tensorflow-multi-imagenet-master 1/1 5m50s 9m18s
$ kubectl get pods
NAME READY
STATUS RESTARTS AGE
netapp-tensorflow-multi-imagenet-master-ppwwj 0/1
Completed 0 9m38s
netapp-tensorflow-multi-imagenet-worker-654fc7f486-v6725 1/1
Running 0 35m
$ kubectl logs netapp-tensorflow-multi-imagenet-master-ppwwj
```
[10.61.218.152:00008] WARNING: local probe returned unhandled shell:unknown assuming bash rm: cannot remove '/lib': Is a directory [10.61.218.154:00033] PMIX ERROR: NO-PERMISSIONS in file gds\_dstore.c at line 702 [10.61.218.154:00033] PMIX ERROR: NO-PERMISSIONS in file gds\_dstore.c at line 711 [10.61.218.152:00008] PMIX ERROR: NO-PERMISSIONS in file gds\_dstore.c at line 702 [10.61.218.152:00008] PMIX ERROR: NO-PERMISSIONS in file gds\_dstore.c at line 711 Total images/sec = 12881.33875 ================ Clean Cache !!! ================== mpirun -allow-run-as-root -np 2 -H 10.61.218.152:1,10.61.218.154:1 -mca pml ob1 -mca btl ^openib -mca btl\_tcp\_if\_include enp1s0f0 -mca plm rsh agent ssh -mca plm rsh args "-p 22122" bash -c 'sync; echo 1 > /proc/sys/vm/drop\_caches' ========================================= mpirun -allow-run-as-root -np 16 -H 10.61.218.152:8,10.61.218.154:8 -bind-to none -map-by slot -x NCCL DEBUG=INFO -x LD LIBRARY PATH -x PATH -mca pml ob1 -mca btl ^openib -mca btl tcp\_if\_include enp1s0f0 -x NCCL\_IB\_HCA=mlx5 -x NCCL\_NET\_GDR\_READ=1 -x NCCL\_IB\_SL=3 -x NCCL IB GID INDEX=3  $-x$ NCCL\_SOCKET\_IFNAME=enp5s0.3091,enp12s0.3092,enp132s0.3093,enp139s0.3094 -x NCCL IB CUDA SUPPORT=1 -mca orte base help aggregate 0 -mca plm\_rsh\_agent ssh -mca plm\_rsh\_args "-p 22122" python /netapp/tensorflow/benchmarks\_190205/scripts/tf\_cnn\_benchmarks/tf\_cnn\_be nchmarks.py --model=resnet50 --batch\_size=256 --device=gpu --force gpu compatible=True --num intra threads=1 --num inter threads=48 --variable\_update=horovod --batch\_group\_size=20 --num\_batches=500 --nodistortions --num qpus=1 --data format=NCHW --use fp16=True --use tf layers=False --data name=imagenet --use datasets=True --data dir=/mnt/mount 0/dataset/imagenet --datasets parallel interleave cycle length=10 --datasets sloppy parallel interleave=False --num mounts=2 --mount prefix=/mnt/mount %d --datasets prefetch buffer size=2000 -datasets use prefetch=True --datasets num private threads=4 --horovod device=gpu > /tmp/20190814\_161609\_tensorflow\_horovod\_rdma\_resnet50\_gpu\_16\_256\_b500\_im agenet nodistort fp16 r10 m2 nockpt.txt 2>&1

6. Eliminare l'implementazione dei lavoratori quando non è più necessaria. I seguenti comandi di esempio mostrano l'eliminazione dell'oggetto di implementazione worker creato nel passaggio 1.

Quando si elimina l'oggetto di implementazione worker, Kubernetes elimina automaticamente tutti i worker pod associati.

\$ kubectl get deployments NAME NAME DESIRED CURRENT UP-TO-DATE AVAILABLE AGE netapp-tensorflow-multi-imagenet-worker 1 1 1 1 1 43m \$ kubectl get pods NAME READY STATUS RESTARTS AGE netapp-tensorflow-multi-imagenet-master-ppwwj 0/1 Completed 0 17m netapp-tensorflow-multi-imagenet-worker-654fc7f486-v6725 1/1 Running 0 43m \$ kubectl delete deployment netapp-tensorflow-multi-imagenet-worker deployment.extensions "netapp-tensorflow-multi-imagenet-worker" deleted \$ kubectl get deployments No resources found. \$ kubectl get pods NAME STATUS RESTARTS AGE netapp-tensorflow-multi-imagenet-master-ppwwj 0/1 Completed 0 18m

7. **Opzionale:** eliminare gli artefatti del job master. I seguenti comandi di esempio mostrano l'eliminazione dell'oggetto di lavoro master creato nel passaggio 3.

Quando si elimina l'oggetto di lavoro master, Kubernetes elimina automaticamente tutti i pod master associati.

```
$ kubectl get jobs
NAME COMPLETIONS DURATION AGE
netapp-tensorflow-multi-imagenet-master 1/1 5m50s 19m
$ kubectl get pods
NAME STATUS
RESTARTS AGE
netapp-tensorflow-multi-imagenet-master-ppwwj 0/1 Completed 0
19m
$ kubectl delete job netapp-tensorflow-multi-imagenet-master
job.batch "netapp-tensorflow-multi-imagenet-master" deleted
$ kubectl get jobs
No resources found.
$ kubectl get pods
No resources found.
```
#### **Informazioni sul copyright**

Copyright © 2024 NetApp, Inc. Tutti i diritti riservati. Stampato negli Stati Uniti d'America. Nessuna porzione di questo documento soggetta a copyright può essere riprodotta in qualsiasi formato o mezzo (grafico, elettronico o meccanico, inclusi fotocopie, registrazione, nastri o storage in un sistema elettronico) senza previo consenso scritto da parte del detentore del copyright.

Il software derivato dal materiale sottoposto a copyright di NetApp è soggetto alla seguente licenza e dichiarazione di non responsabilità:

IL PRESENTE SOFTWARE VIENE FORNITO DA NETAPP "COSÌ COM'È" E SENZA QUALSIVOGLIA TIPO DI GARANZIA IMPLICITA O ESPRESSA FRA CUI, A TITOLO ESEMPLIFICATIVO E NON ESAUSTIVO, GARANZIE IMPLICITE DI COMMERCIABILITÀ E IDONEITÀ PER UNO SCOPO SPECIFICO, CHE VENGONO DECLINATE DAL PRESENTE DOCUMENTO. NETAPP NON VERRÀ CONSIDERATA RESPONSABILE IN ALCUN CASO PER QUALSIVOGLIA DANNO DIRETTO, INDIRETTO, ACCIDENTALE, SPECIALE, ESEMPLARE E CONSEQUENZIALE (COMPRESI, A TITOLO ESEMPLIFICATIVO E NON ESAUSTIVO, PROCUREMENT O SOSTITUZIONE DI MERCI O SERVIZI, IMPOSSIBILITÀ DI UTILIZZO O PERDITA DI DATI O PROFITTI OPPURE INTERRUZIONE DELL'ATTIVITÀ AZIENDALE) CAUSATO IN QUALSIVOGLIA MODO O IN RELAZIONE A QUALUNQUE TEORIA DI RESPONSABILITÀ, SIA ESSA CONTRATTUALE, RIGOROSA O DOVUTA A INSOLVENZA (COMPRESA LA NEGLIGENZA O ALTRO) INSORTA IN QUALSIASI MODO ATTRAVERSO L'UTILIZZO DEL PRESENTE SOFTWARE ANCHE IN PRESENZA DI UN PREAVVISO CIRCA L'EVENTUALITÀ DI QUESTO TIPO DI DANNI.

NetApp si riserva il diritto di modificare in qualsiasi momento qualunque prodotto descritto nel presente documento senza fornire alcun preavviso. NetApp non si assume alcuna responsabilità circa l'utilizzo dei prodotti o materiali descritti nel presente documento, con l'eccezione di quanto concordato espressamente e per iscritto da NetApp. L'utilizzo o l'acquisto del presente prodotto non comporta il rilascio di una licenza nell'ambito di un qualche diritto di brevetto, marchio commerciale o altro diritto di proprietà intellettuale di NetApp.

Il prodotto descritto in questa guida può essere protetto da uno o più brevetti degli Stati Uniti, esteri o in attesa di approvazione.

LEGENDA PER I DIRITTI SOTTOPOSTI A LIMITAZIONE: l'utilizzo, la duplicazione o la divulgazione da parte degli enti governativi sono soggetti alle limitazioni indicate nel sottoparagrafo (b)(3) della clausola Rights in Technical Data and Computer Software del DFARS 252.227-7013 (FEB 2014) e FAR 52.227-19 (DIC 2007).

I dati contenuti nel presente documento riguardano un articolo commerciale (secondo la definizione data in FAR 2.101) e sono di proprietà di NetApp, Inc. Tutti i dati tecnici e il software NetApp forniti secondo i termini del presente Contratto sono articoli aventi natura commerciale, sviluppati con finanziamenti esclusivamente privati. Il governo statunitense ha una licenza irrevocabile limitata, non esclusiva, non trasferibile, non cedibile, mondiale, per l'utilizzo dei Dati esclusivamente in connessione con e a supporto di un contratto governativo statunitense in base al quale i Dati sono distribuiti. Con la sola esclusione di quanto indicato nel presente documento, i Dati non possono essere utilizzati, divulgati, riprodotti, modificati, visualizzati o mostrati senza la previa approvazione scritta di NetApp, Inc. I diritti di licenza del governo degli Stati Uniti per il Dipartimento della Difesa sono limitati ai diritti identificati nella clausola DFARS 252.227-7015(b) (FEB 2014).

#### **Informazioni sul marchio commerciale**

NETAPP, il logo NETAPP e i marchi elencati alla pagina<http://www.netapp.com/TM> sono marchi di NetApp, Inc. Gli altri nomi di aziende e prodotti potrebbero essere marchi dei rispettivi proprietari.